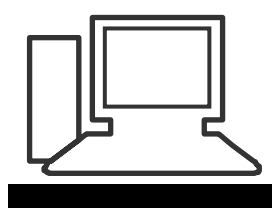

#### www.computeria-olten.ch Monatstreff für Menschen ab 50

#### **Merkblatt 06**

# **Markieren - Kopieren / Ausschneiden - Einfügen**

#### **Markieren** (zum Beispiel)

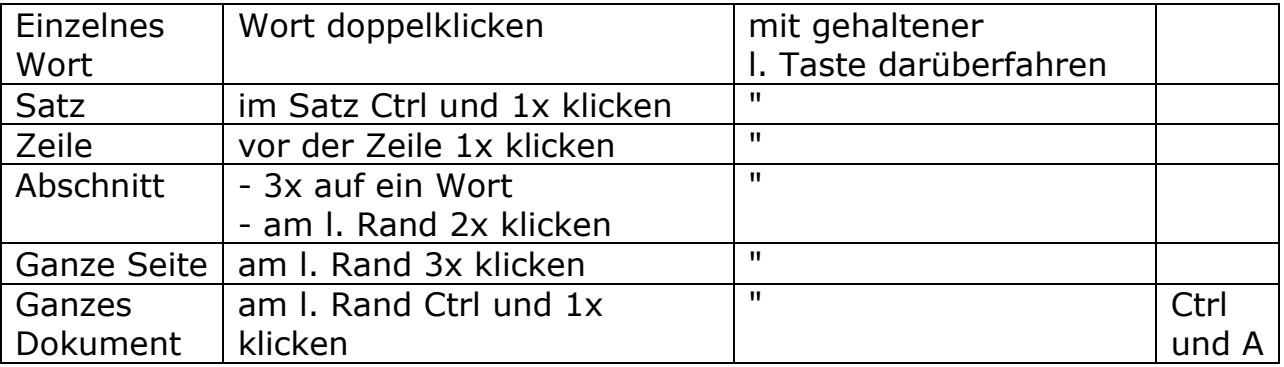

### **Kopieren** (Copy)

Zuerst markieren. Der markierte Teil wird in einen Zwischenspeicher gelegt. Der Ursprung bleibt erhalten.

- **Ctrl (Strg) und C**
- r. Maustaste / Im Fenster (Kontextmenu) "Kopieren" mit l. klicken
- mit Ctrl und gehaltener l. Taste an den richtigen Ort ziehen
- Office 2007: In der Start-Leiste auf "Kopieren" klicken
- Office 2003: Bearbeiten / "Kopieren"
- Ctrl (Strg) und Insert (Ins)/Einfg

#### **Ausschneiden** (Cut)

Zuerst markieren. Der markierte Teil wird entfernt und in einen Zwischenspeicher gelegt. Der Ursprung ist nicht mehr vorhanden.

- **Ctrl (Strg) und X**
- r. Maustaste / Im Fenster (Kontextmenu) "Ausschneiden" mit l. klicken
- mit gehaltener l. Taste an den richtigen Ort ziehen
- Office 2007: In der Start-Leiste auf "Ausschneiden" klicken
- Office 2003: Bearbeiten / "Ausschneiden"
- Shift (Umschalt) und Delete (Del) / Entf

## **Einfügen** (Paste)

- am gewünschten Ort klicken / **Ctrl (Strg)und V**
- am gewünschten Ort klicken / r. Maustaste / im Fenster (Kontextmenu) "Einfügen" mit l. klicken
- Office 2007: am gewünschten Ort klicken / In der Start-Leiste auf "Einfügen" klicken
- Office 2003: am gewünschten Ort klicken / Bearbeiten / "Einfügen"
- am gewünschten Ort klicken / Shift (Umschalt) und Insert (Ins) / Einfg

[www.computeria-olten.ch/merkblaetter\\_1.htm](http://www.computeria-olten.ch/merkblaetter_1.htm)

Ersetzt "Tipps und Tricks 18"